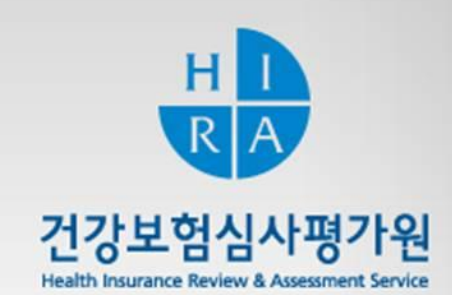

## 구입약가 확인제도 안내 및 구입약가 검증시스템 업무매뉴얼 (요양기관용)

Ver.1

약제관리실 약제기획부

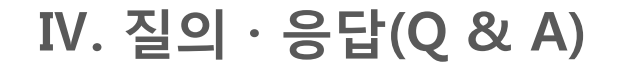

### Ⅲ. 구입약가 검증시스템 업무매뉴얼

## Ⅱ. 구입약가 확인업무 개요

Ⅰ. 관렦근거

**CONTENTS**

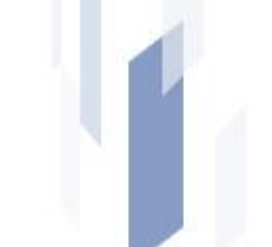

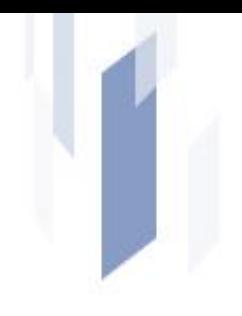

# Ⅰ. 관렦근거

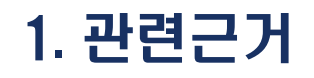

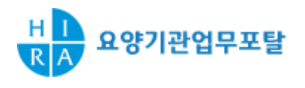

#### ● 약제 및 치료재료의 비용에 대한 결정기준 제3조 (구입약가의 확인)

- ▪심평원장은 **구입약가 산정의 정확성 여부를 확인**하기 위하여 요양급여비용 청구명세서 및 공급 내역 정보를 활용하여 **구입약가 검증체계**를 구축·운영
- **서면확인 및 현지확인**을 통하여 요양기관의 구입약가 확인할 수 있음 ※ 보건복지부 고시 제2010-96호, "10.11.5

#### 요양급여비용 심사 · 지급업무 처리기준 제4조 (요양급여비용의 심사)

▪심평원장은 **약제** 및 치료재료의 금액에 대하여 **요양급여비용의 지급 후** 심사내역에 대한 확읶을 할 수 있음

※ 보건복지부 고시 제2010-35호, "10.6.8

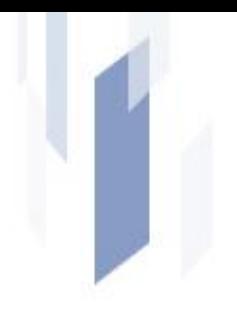

## Ⅱ. 구입약가 확인업무 개요

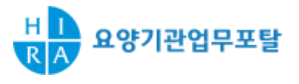

#### ● 도입배경

- 약제상한차액 추가 지급에 따라 요양기관이 청구한 약제에 대한 요양급여비용결정의 정확성 요구
- ▪시장형 실거래가제도 시행에 따라 요양기관의 **의약품 구입목록 신고업무 폐지**
- 요양기관 구입약가(청구단가)를 실제 구입한 금액으로 산정하였는지 **사후 확인** 필요

#### 구입약가 확인이란?

 건강보험심사평가원이 요양기관이 청구한 약제비용을 지급한 후(심사 후) - 약사법령에 따른 공급내역**(**공급분기 가중평균가**)**과 요양급여비용명세서의 약가 **(**청구단가**)**를 비교한 결과, 구입약가 확인 필요 건**(**상이건 등**)**에 대해 점검·확읶

#### 요양기관 청구 약제비의 정확성 확보에 따른 약제상한금액 조정 근거 마렦

#### ● 약제 실거래가 조사를 위한 정확한 기초자료 생성

■ 구입약가 확인과정을 통한 구입약가 산정기준 이해 및 올바른 구입약가 청구

#### ● 요양기관의 올바른 구입약가 산정

- 요양기관과 의약품 공급업체의 약제 구입내역 확읶을 통하여 유통거래의 투명성 확보
- 요양기관에서 지급받은 약제의 요양급여 비용 확정 → 착오 청구된 요양급여비용 정산

#### 건강보험 재정 누수 방지 및 의약품 유통거래 투명화 확보

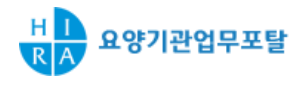

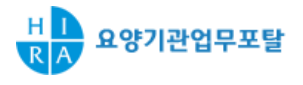

#### 정기확인(서면확인)

- 분기단위(3개월)로 구입약가 확인이 필요하다고 판단되는 약제에 대하여 **해당** 요양기관으로부터 관렦서류 등을 제출 받아 구입약가 산정의 정확성 확읶
- 확인방법 : 심평원 요양기관업무포탈 「**구입약가 검증시스템」**

#### 현지확인

 요양기관이 ① 제출기한 내 제출하지 않거나, ② 제출한 자료만으로 구입약가 산정의 정확성 여부를 확인하기 어려운 경우, ③ 약제 구입 관렦 부당한 사실의 객관적·구체적 증거가 확인된 경우 등 실시

#### 4. 구입약가 확인 주요 내용

## 구입약가 확인방법

■ 심평원 요양기관업무포탈 「**구입약가 검증시스템**」 ※ 위치 : 요양기관 업무포탈[\(http://biz.hira.or.kr](http://biz.hira.or.kr/)) / 신청 및 자료제출 / 구입약가 확인

## 구입약가 확인주기

- 확인주기 **: 3개월 간격 Rolling**
- 단, 최초 1차수는 5개월('10.10~'11.2) 접수분 확읶 및 최초실시연도는 2개월 간격
- 확인대상 : 시장형 실거래가제도 시행 이후 진료분 & 접수분 (**2010.10월~)**

## 구입약가 확인대상

## 요양급여 비용 명세서의 청구단가와 공급분기 가중평균가 비교 상이 건 등

구입약가 검증체계를 통해 구입약가 확읶이 필요하다고 판단되는 약제

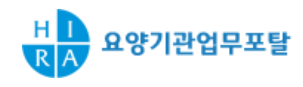

## 4. 구입약가 확인 주요 내용

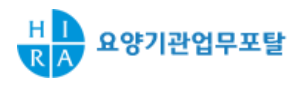

#### $\bullet$  확인내용

- 「구입약가 검증시스템」을 통하여 **청구단가와 공급 가중평균가 확인**
- 약제별 구입내역 관련 **구입처, 구입일자, 구입수량, 금액, 단가** 확인(필요시 증빙자료 첨부)

#### ● 구입약가 확인절자

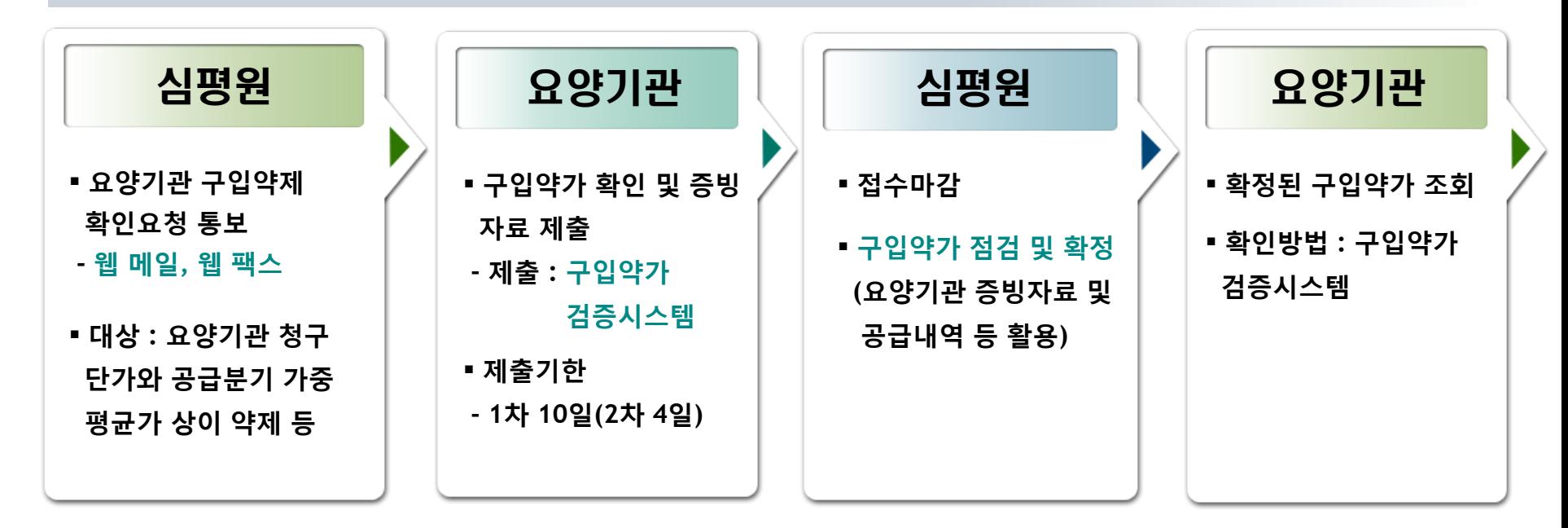

## 4. 구입약가 확인 주요 내용

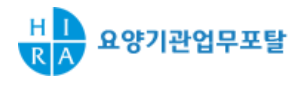

#### $\bullet$  통보방법

- **통보방법 : 웹 메일** 및 **웹 팩스** 통보 (관할 요양기관 해당 본, 지원별 실시)
	- 정기적인 업무이며 신속한 확인이 필요한 점 고려 **가능한 서면 통보는 지양 예정**
	- 웹 팩스는 팩스번호가 확보된 요양기관 우선 적용
	- \* '**알림서비스'** 활용 예정

#### 자료 확인 및 제출 기한

- **1**차 통보 : 10일
- **2**차 통보 : 4일
	- 부득이한 사정으로 1차 통보 기한 내 자료제출 불가능한 경우 등 고려
- **추가 통보 : 3일** (구입약가 검증과정에서 추가확인 필요시 약제별 요청)

2차 통보 처리기한 종료 시점에서 '접수 마감' (구입약가 확인 불가)

\* 알림 서비스 : 심평원 메신저 서비스로 메시지 도착시 확읶 창 생성. 심평원 요양기관업무포탈 홈페이지 접속하여 홈페이지 하단에 위치한 "알림 서비스" 다운로드 받아 실행

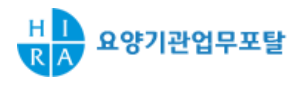

#### 증빙자료 첨부기준

#### 반드시 증빙자료 첨부

- **-** 재고량이 없는 약제를 종전과 다른 가격으로 새로 구입한 경우**(**단가변경**)** \* 최초 구입약제도 동읷 적용
- **-** 청구단가는 있으나 공급신고내역이 없어 공급분기 가중평균가가 없는 약제
- **-** 추가확인 통보 약제

#### 증빙자료 미첨부

- 상한가 변경에 따라 동일 비율로 단가가 변경된 약제 등 기타 불일치 약제

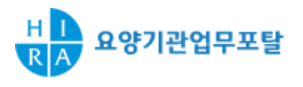

#### 증빙자료 안내

- 재고량이 없는 약제를 종전과 다른 가격으로 새로 구입한 약제**(**단가변경**)**
	- 재고량 확인서(기관장 직인 날인), 반품 관렦 거래명세서, 세금계산서, 의약품 수불대장, 재고관리대장 등
- 처음 구입한 약제
	- 요양기관의 최근 1년간 청구 및 구입한 약제 품목 리스트(최초구입확인서), 거래명세서, 세금계산서 등
- 기타 증빙서류
	- **거래계약서**(계약체결일, 계약 약제품목, 계약단가 등)
	- **거래명세서 및 세금계산서**(거래일자, 거래단가, 거래 약제품목 등)

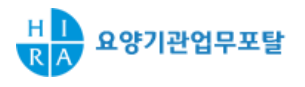

#### ● 착오 청구된 요양급여비용 정산

#### 구입약가 청구 착오로 요양급여비용을 부당하게 지급받은 경우 해당 요양급여비용 정산 및 홖수

#### ● 구입약가 확인 업무 거부기관 등에 대한 사후관리

- 현**지확인** 및 보건복지부장관에게 **현지조사** 등 의뢰
- 해당 요양기관의 약제비용이 부당 지급되지 않도록 정밀심사 등 사젂심사업무 강화

#### $\bullet$  약가 사후관리

#### ■ 구입약가 확인을 통해 요양기관이 청구한 내용의 정확성을 확보하여 **실거래가 조사에** 따른 약제 상한금액 조정에 반영

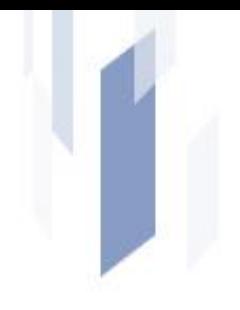

 $\sim$ 

## Ⅲ. 구입약가 검증시스템 업무매뉴얼

### 1. 점검 흐름도

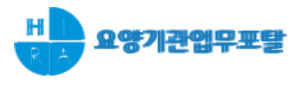

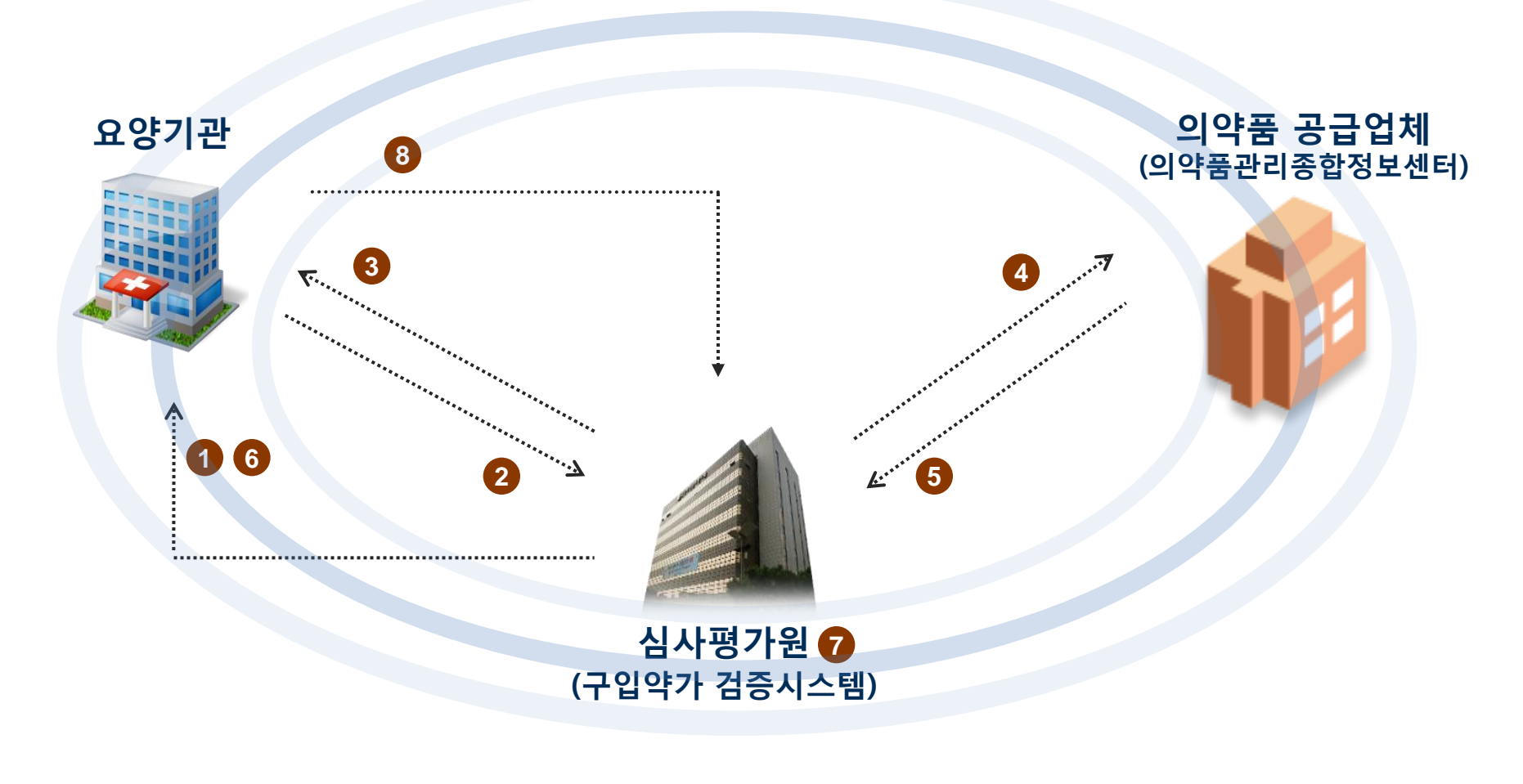

- 구입약가 확인 1차 및 2차 통보 공급내역 2차 확인(공급신고 착오건 등) **5** 공급내역 확인결과 통보 **6** 구입약가 검증 및 확정
	- 구입약가 점검 및 제출 확정 구입약가 조회(웹 조회)
- 접수마감(요양기관 자료입력 불가) 구입약가 추가확인 통보(필요시)

## 2. 구입약가 검증시스템 접속 경로

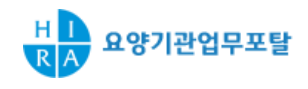

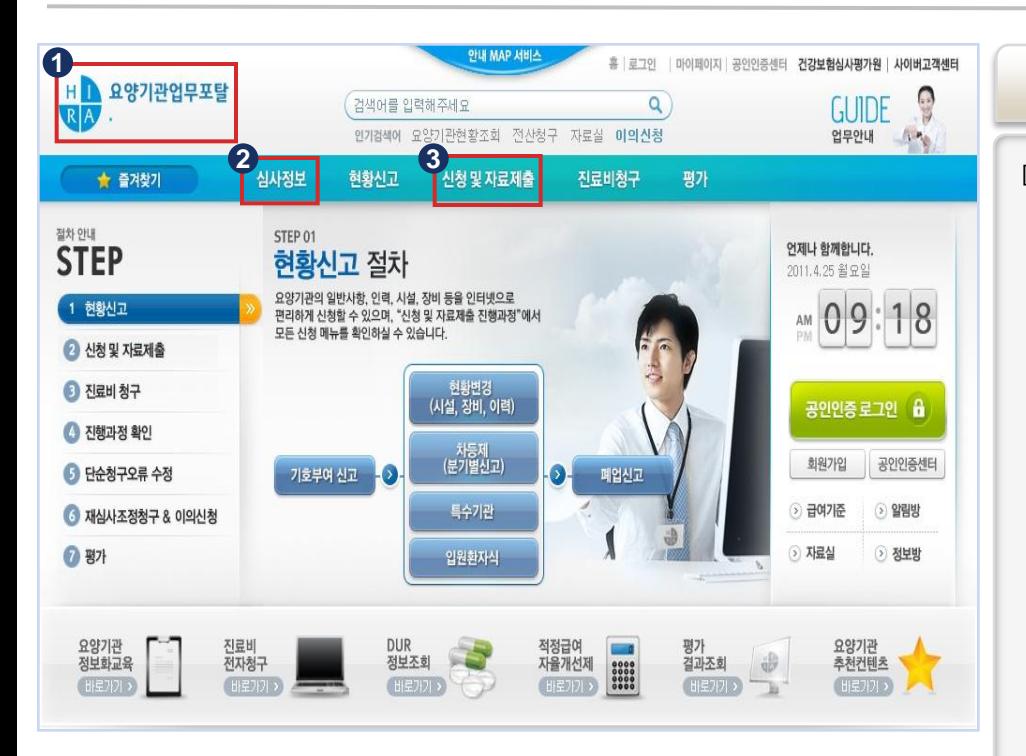

▶ 요양기관업무포탈 > 신청 및 자료제출 > 구입약가 확인

▣ 해당 페이지는 요양기관이 「구입약가 검증시스템」에 접속하기 위한 건강보험심사평가원 요양기관 업무포탈 초기 화면임.

- 1. 요양기관업무포탈 주소 : biz.hira.or.kr
- 2. 심사정보 : 구입약가 확읶 안내 (개요, 법적 근거, 구입약가 확읶 업무 젃차 및 방법, 유형별 증빙자료 첨부 안내 등)
- 3. 신청 및 자료제출 > 구입약가 확읶을 클릭하면 「구입약가 검증시스템」 으로 이동

### 3. 의료기관 공인인증서 로그인

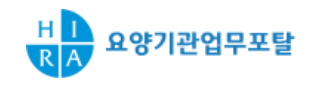

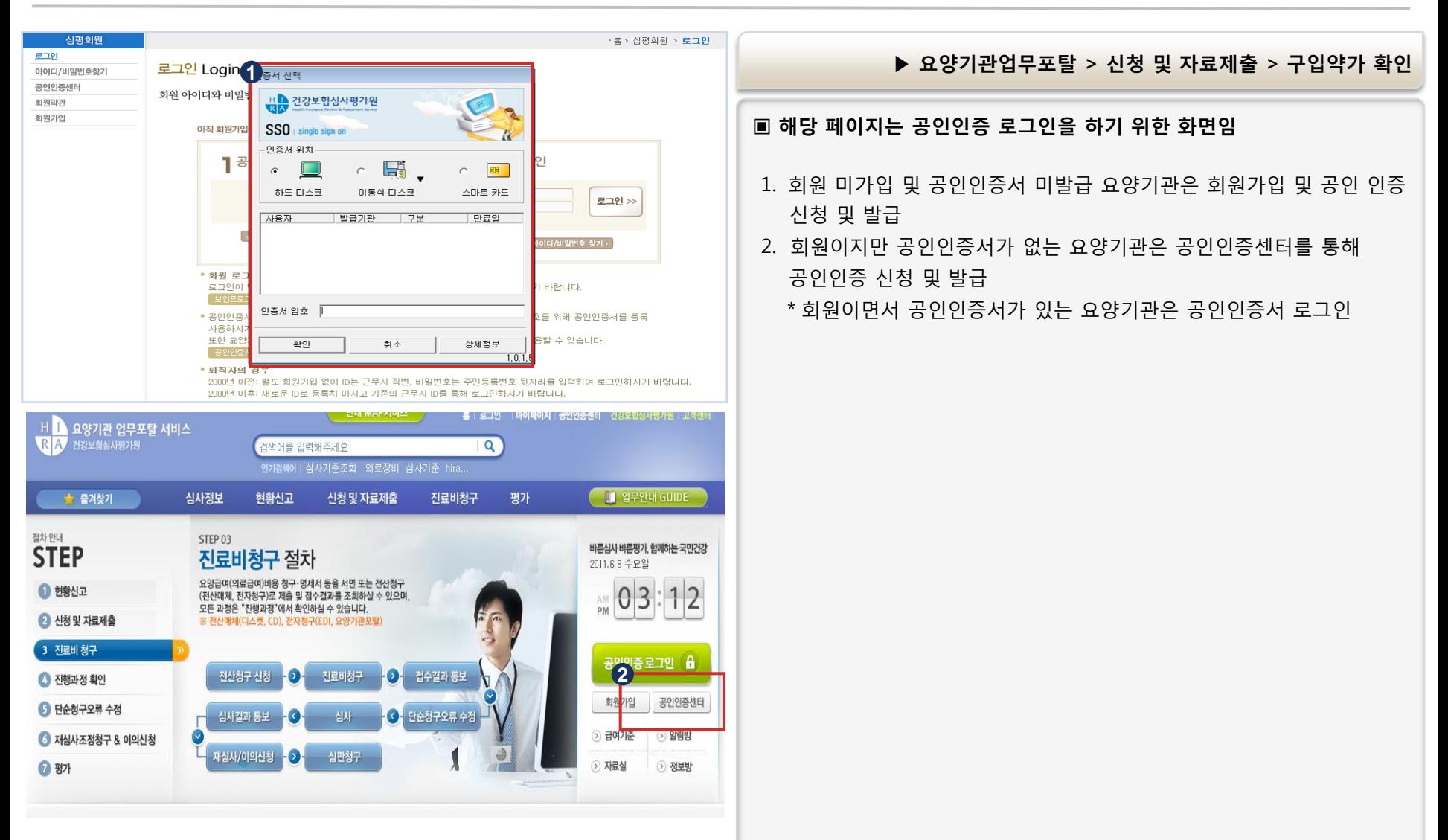

#### 4. 요양기관 접수화면(1)

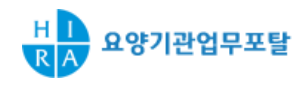

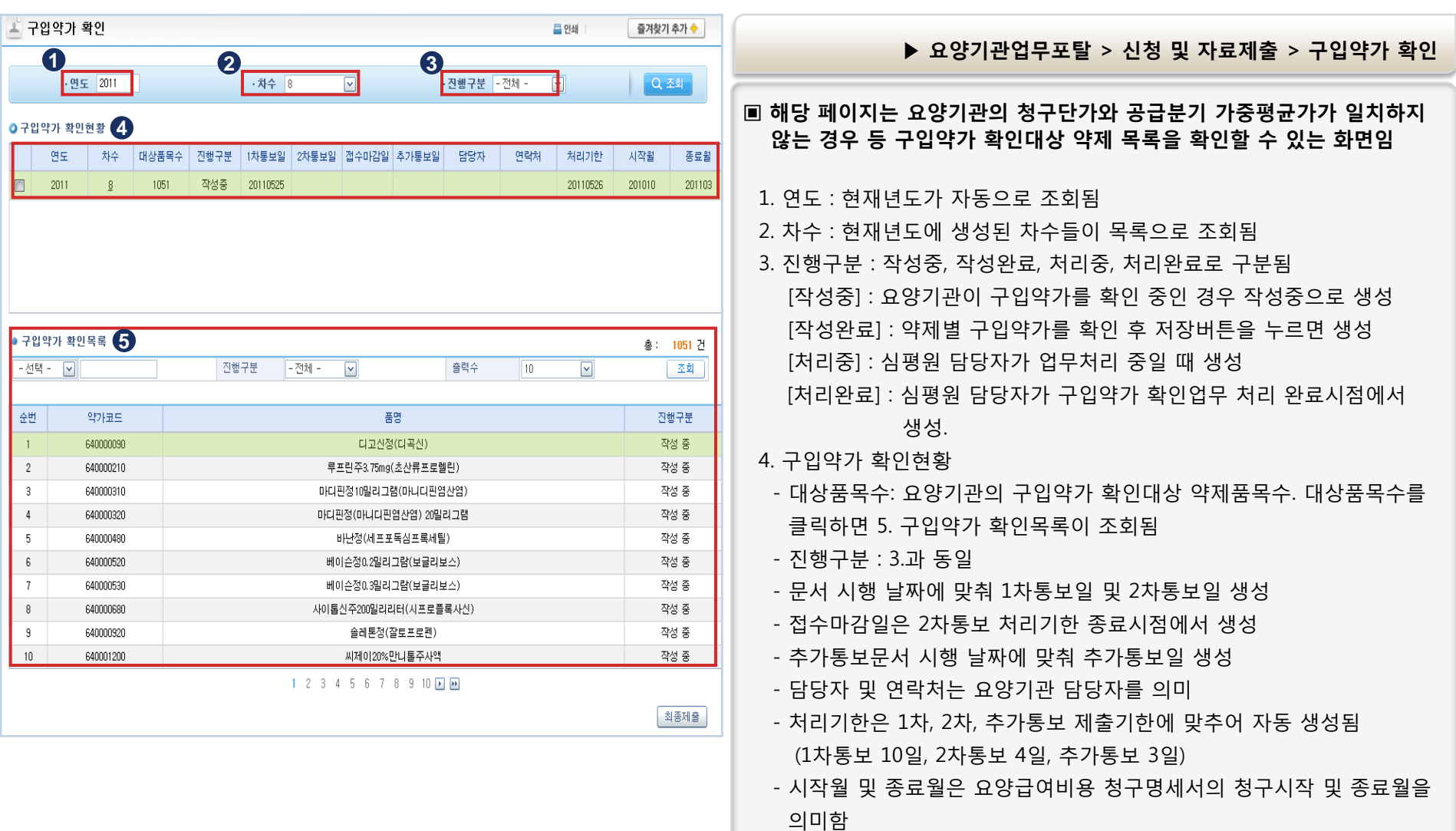

5. 요양기관이 확읶해야 할 구입약가 확읶목록이 조회

#### 5. 요양기관 접수화면(2)

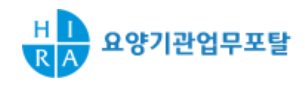

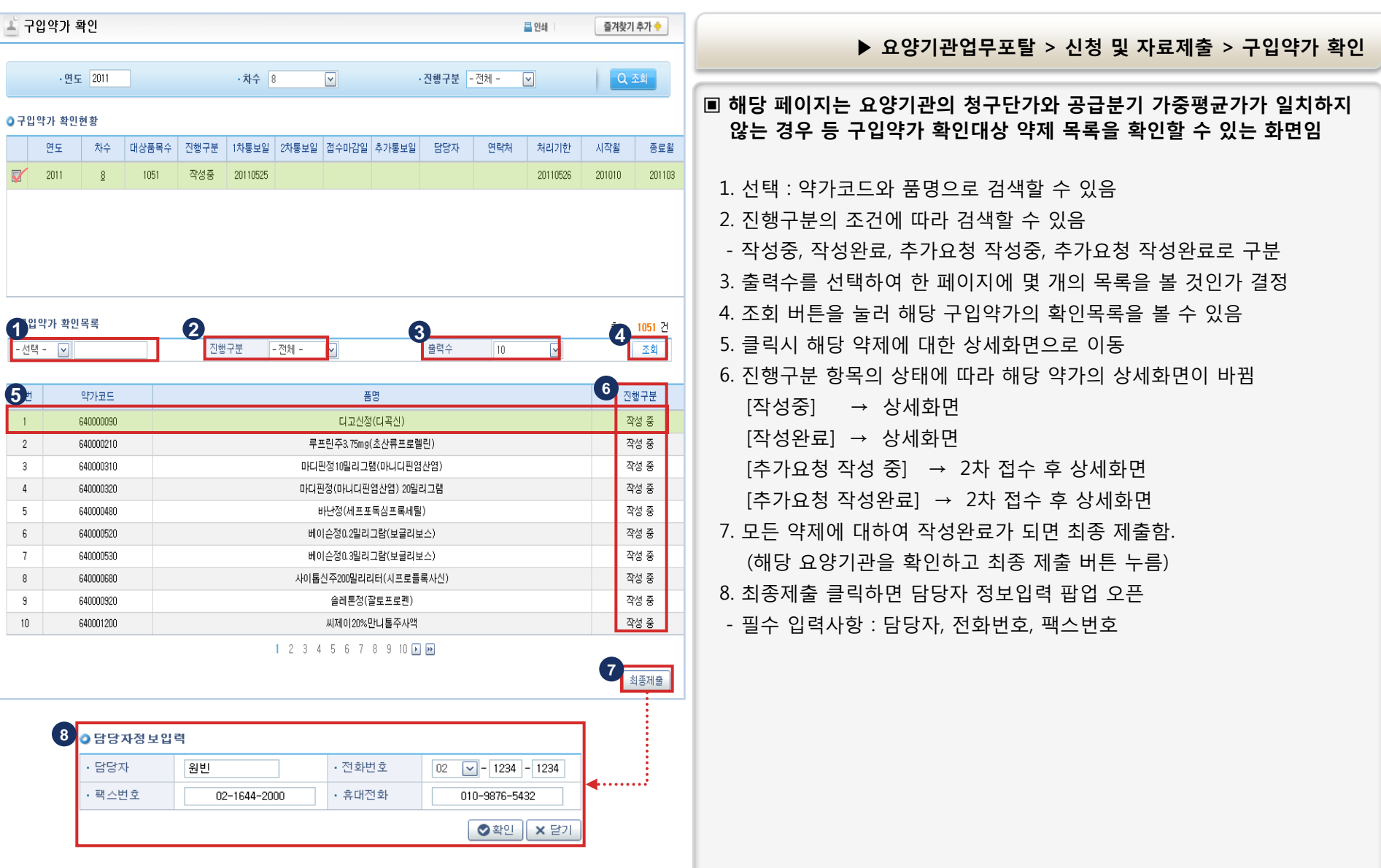

### 6. 상세화면 구성

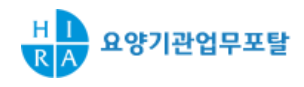

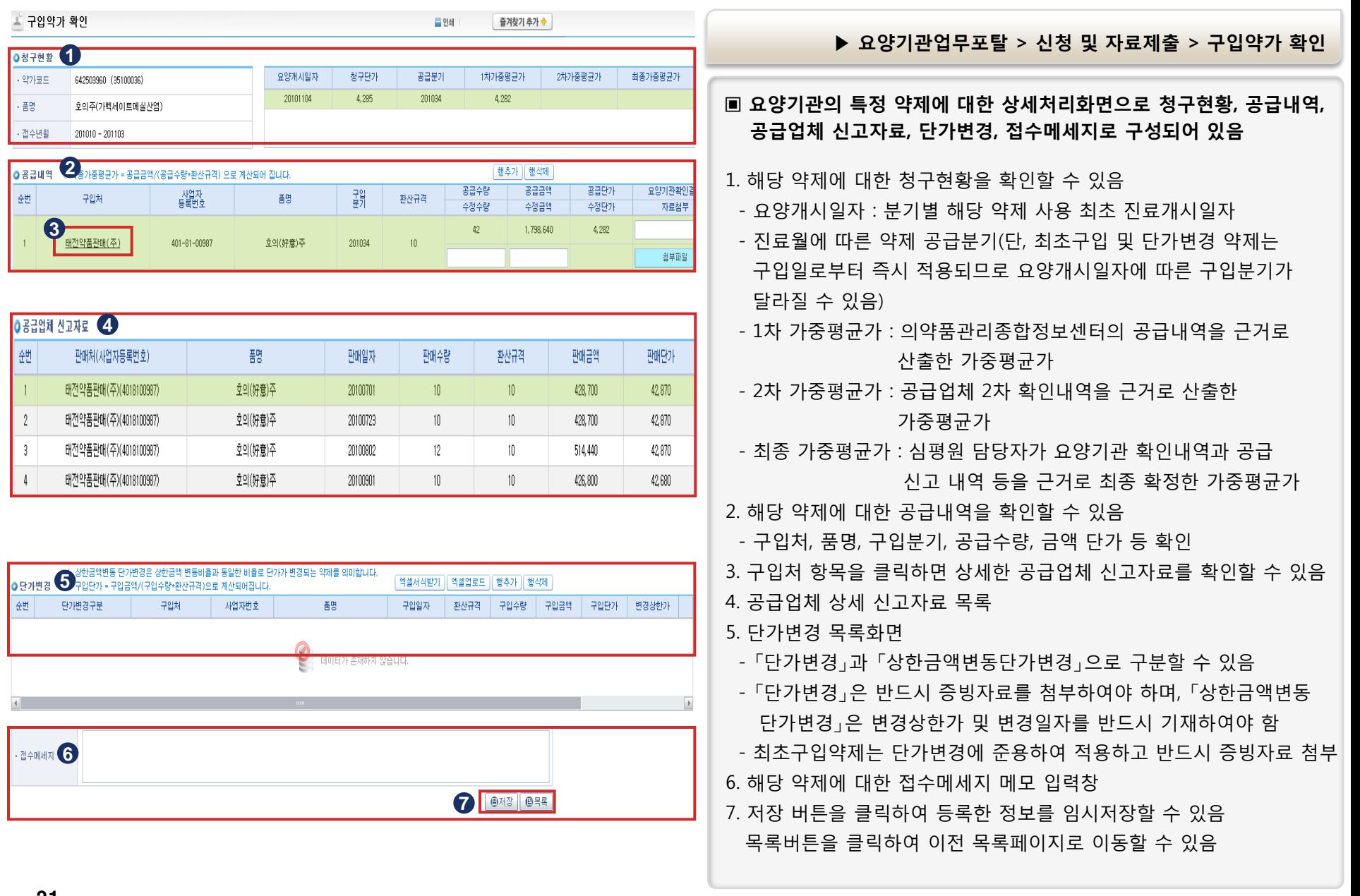

### 7. 상세화면 설명

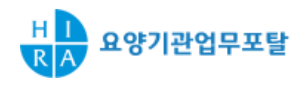

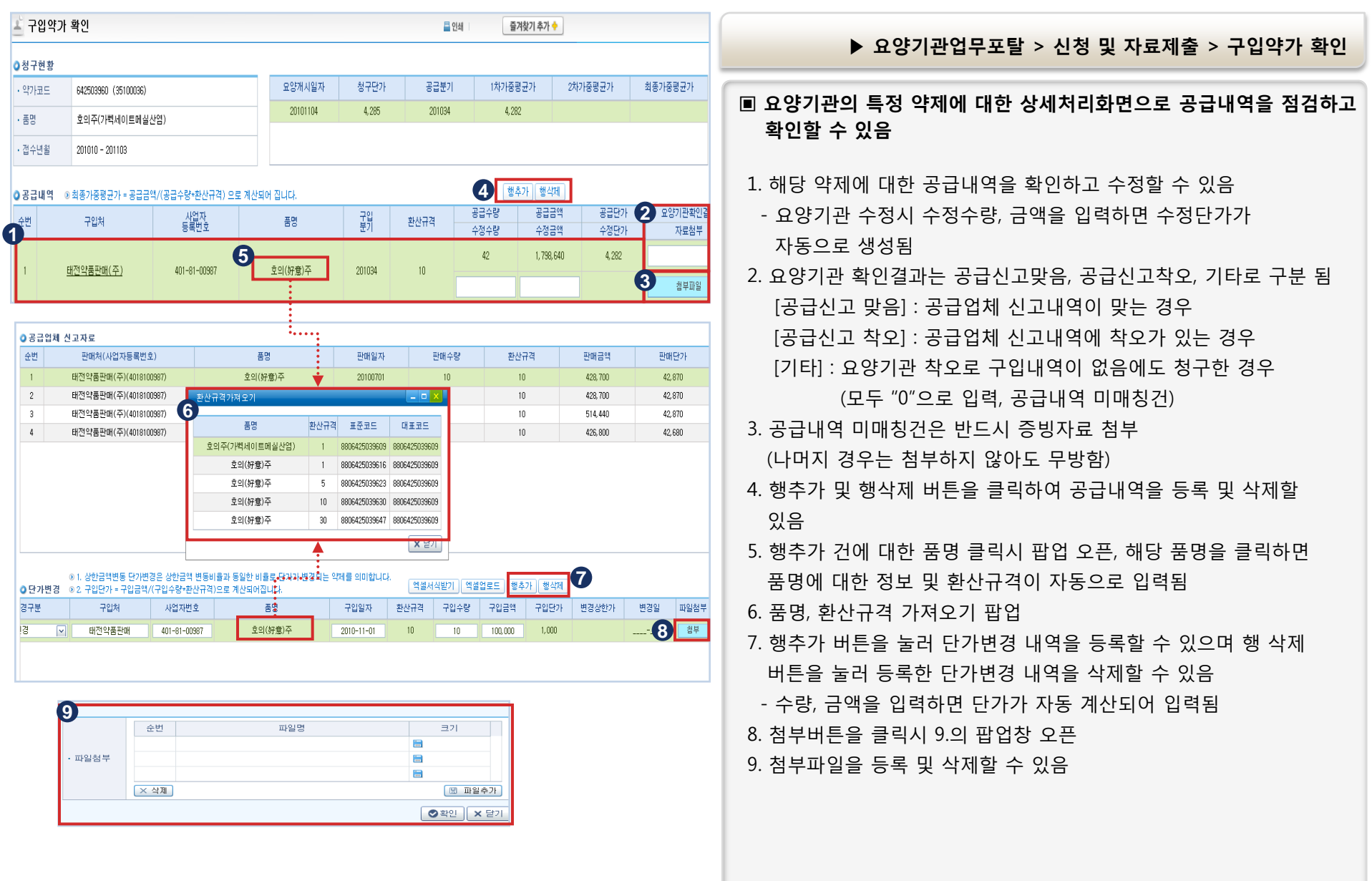

#### 8. 최종제출 완료 및 접수마감 후 화면

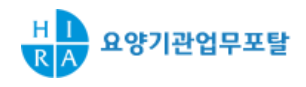

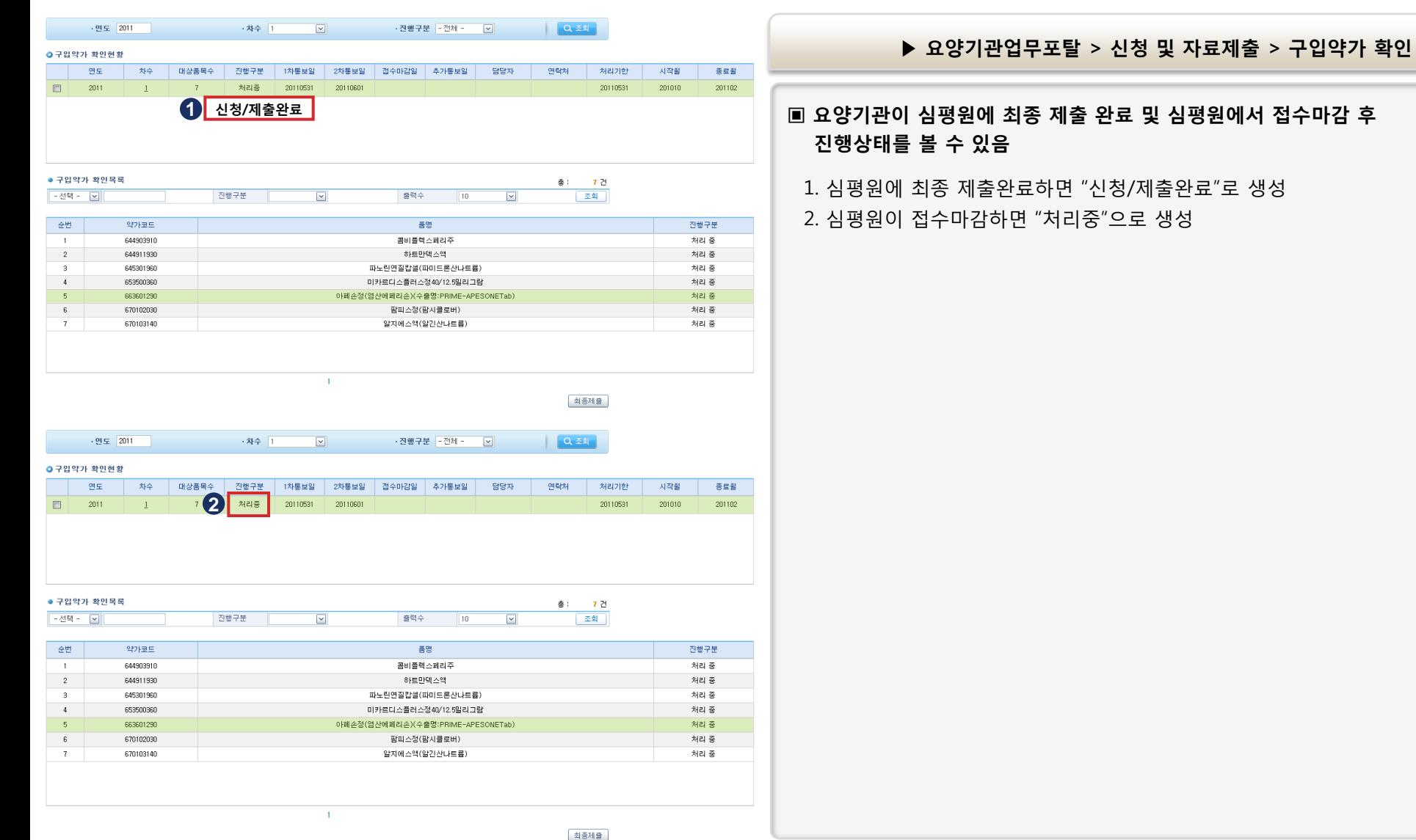

#### 9. 추가요청건 접수화면

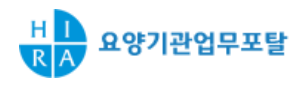

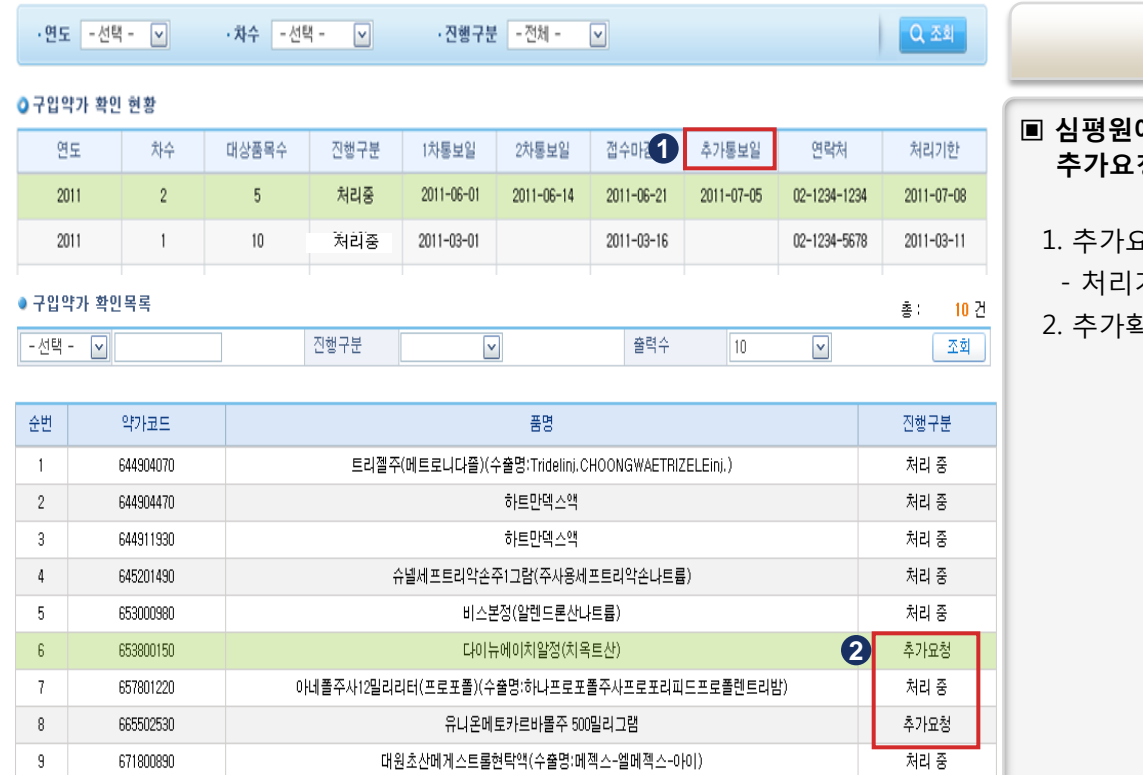

옥시콘틴서방정10mg

처리 중

#### ▶ 요양기관업무포탈 > 신청 및 자료제출 > 구입약가 확인

#### 에서 요양기관에 추가확인요청시 볼 수 있는 화면으로 추가요청일자 및 추가요청약제를 확인할 수 있음

- 1. 추가요청시 추가통보읷 생성
- 기한은 통보 익일부터 3일
- 2. 추가확읶 대상약제건에 대하여 "추가요청" 생성

 $10\,$ 

678000090

### 10. 추가요청건 상세화면

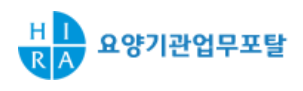

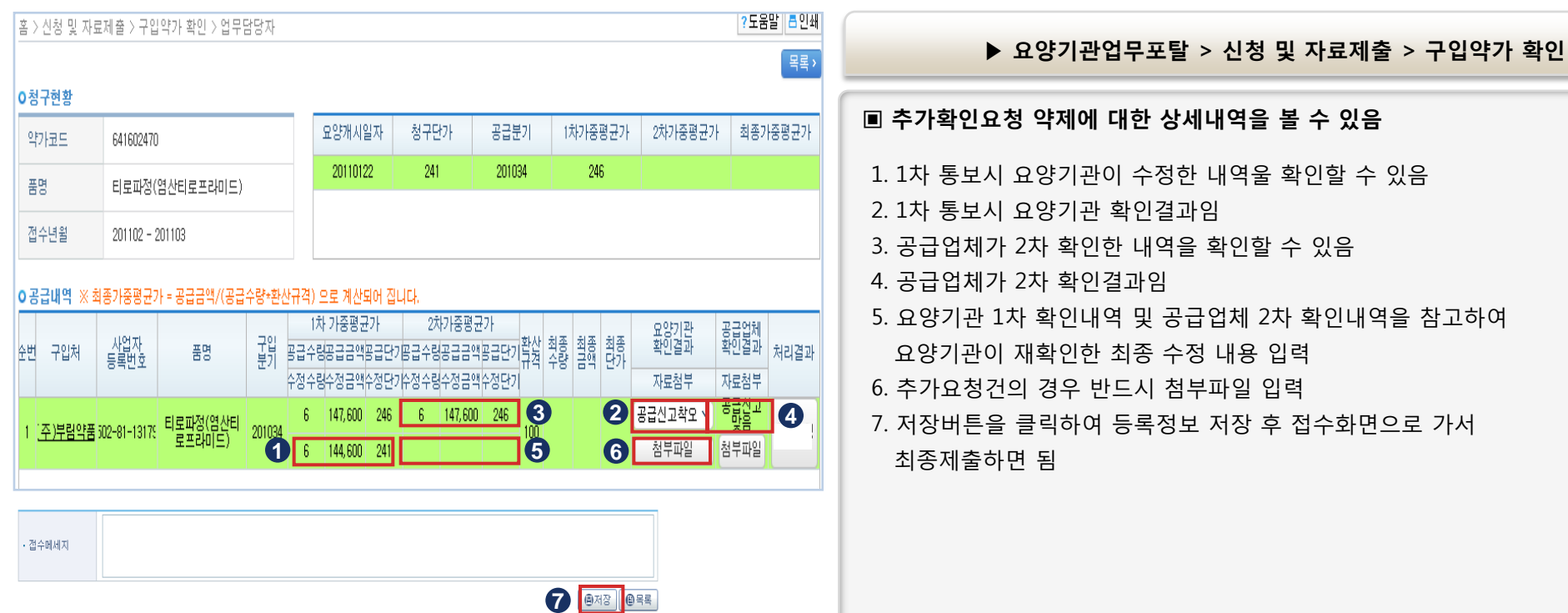

#### 11. 결과확인 - 접수화면

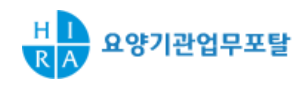

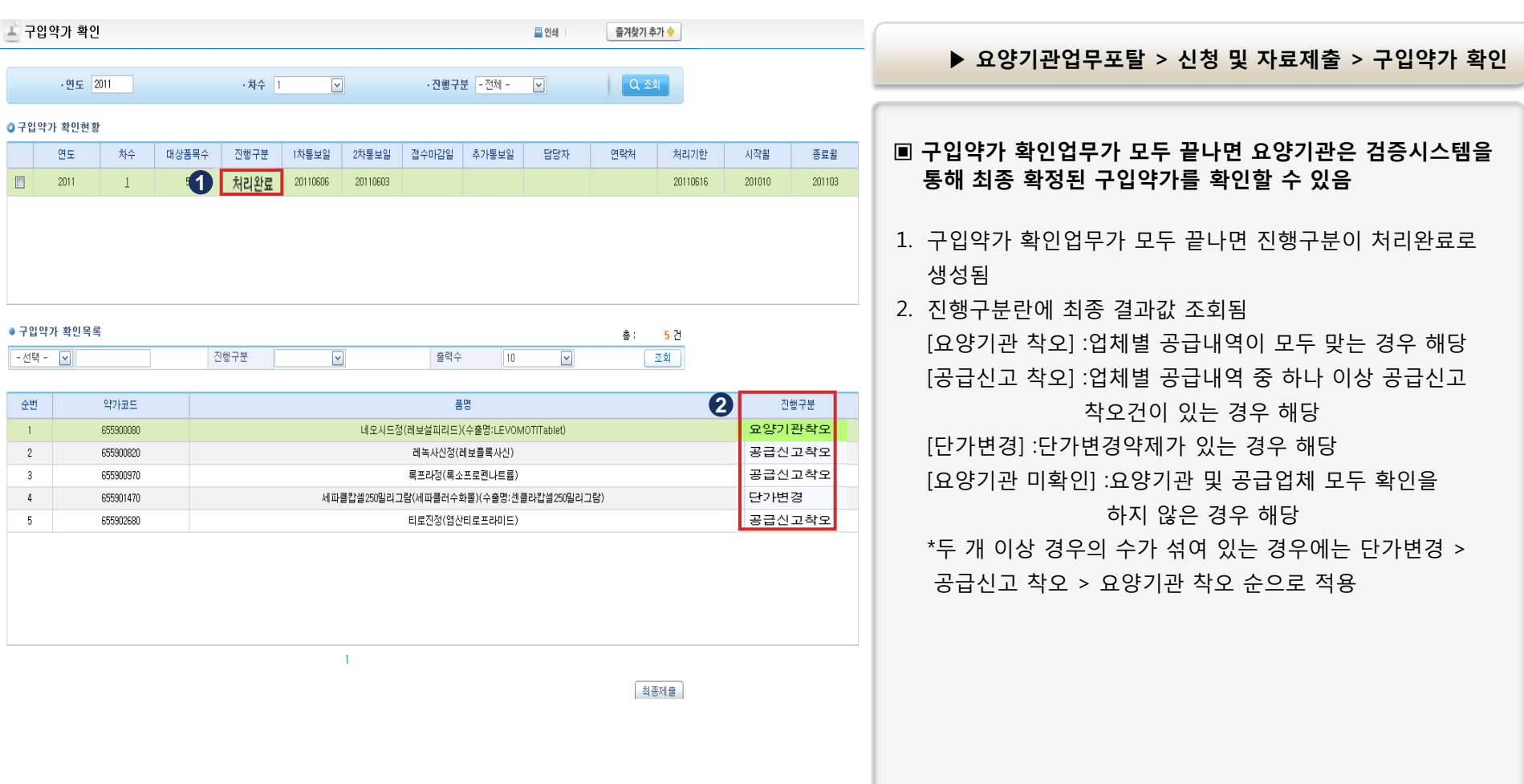

### 12. 결과확인 - 상세화면

0청구현황

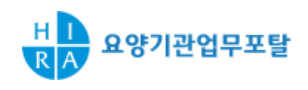

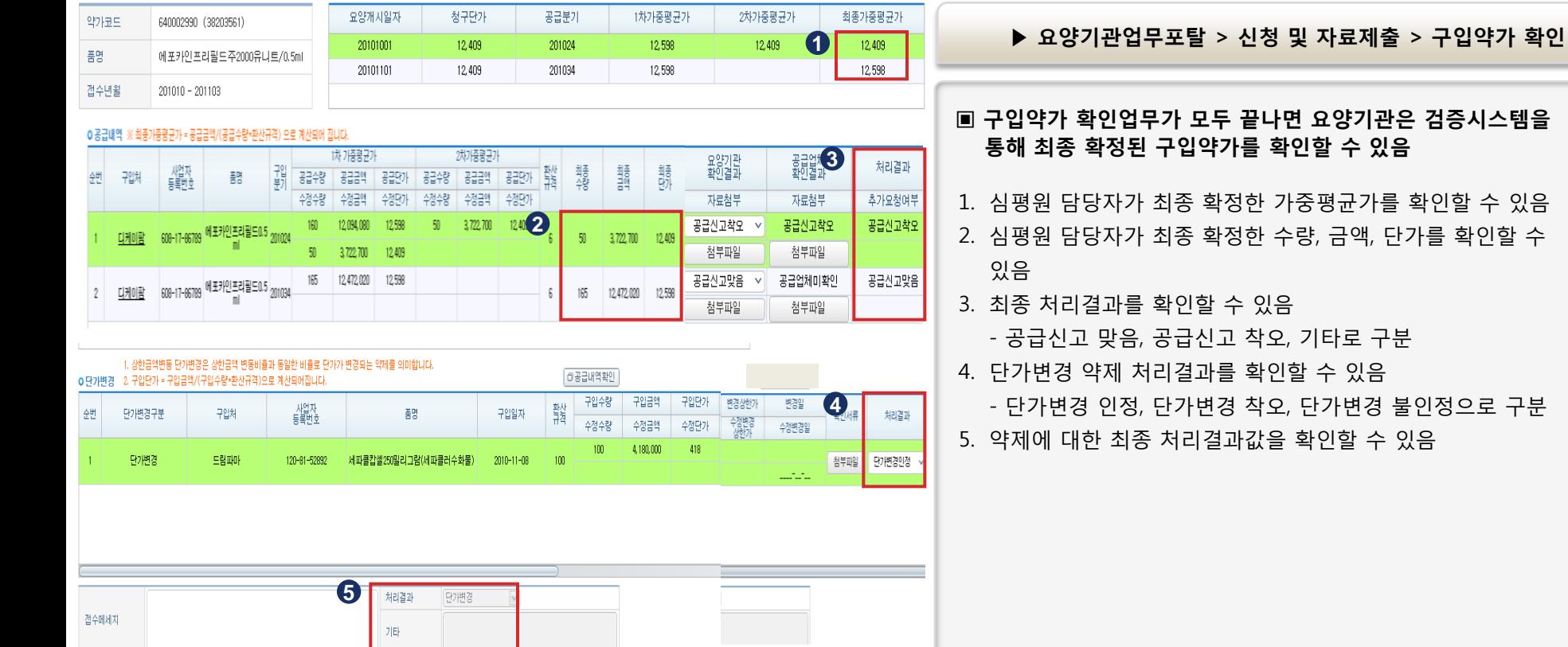

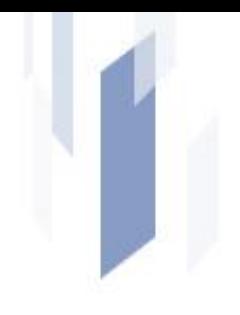

# Ⅳ. 질의 · 응답 **(Q&A)**

#### 1. 구입약가 확인 제도 일반

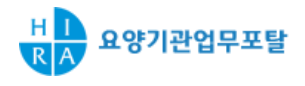

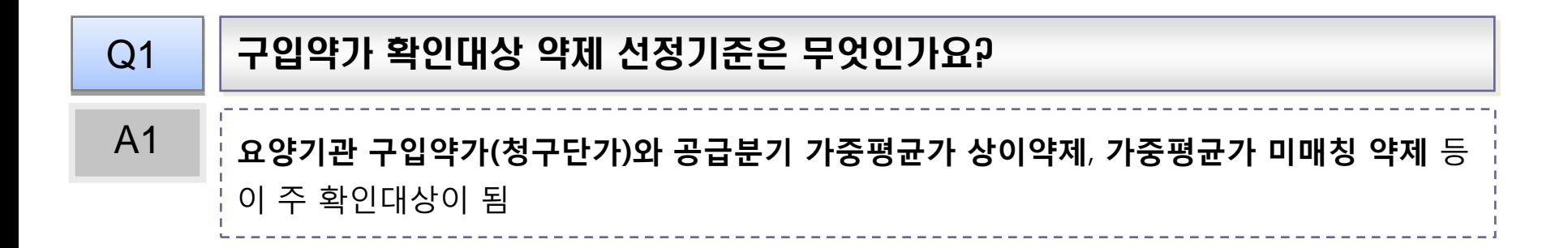

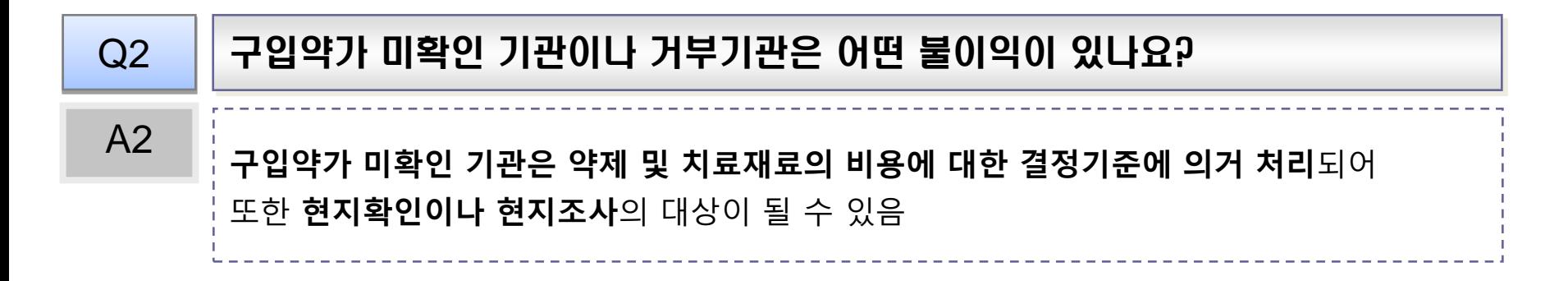

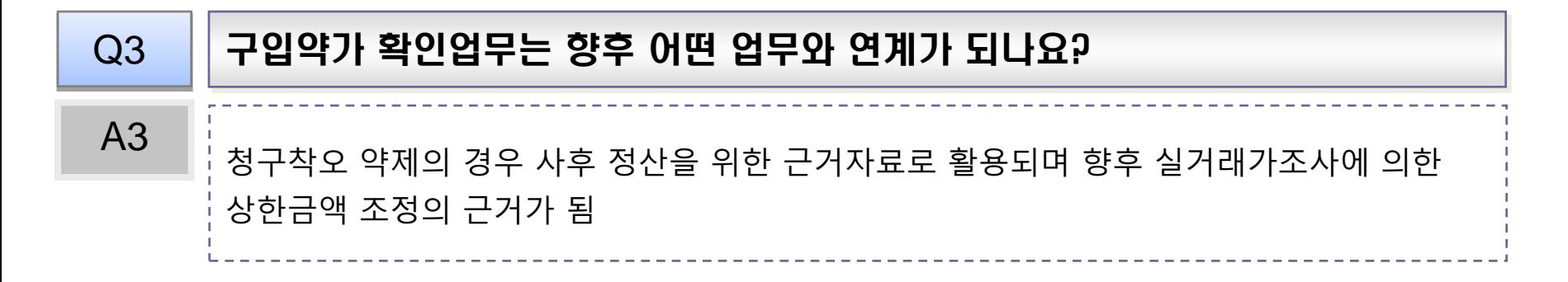

#### 2. 구입약가 검증시스템 관련

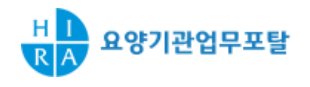

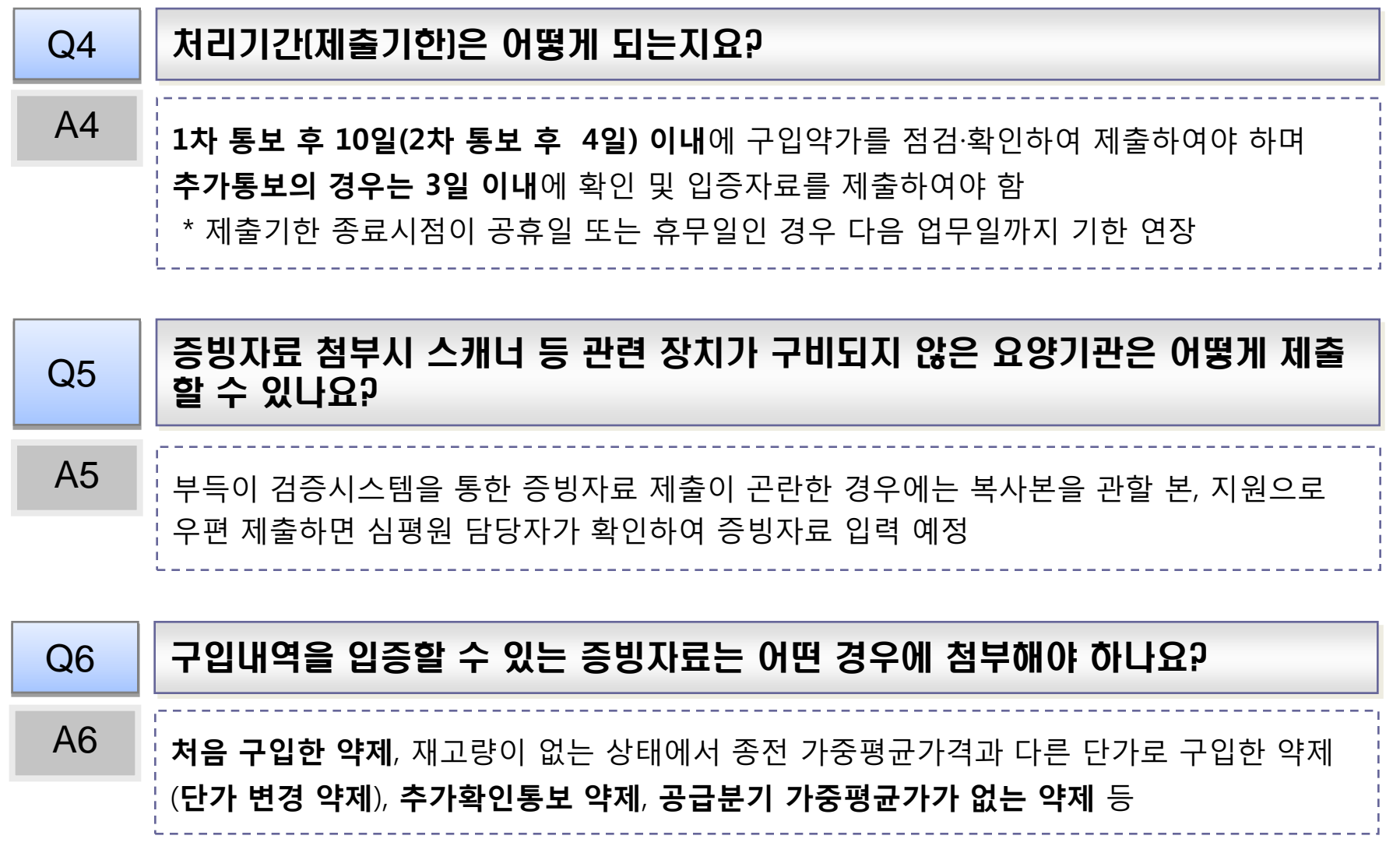

#### 2. 구입약가 검증시스템 관련

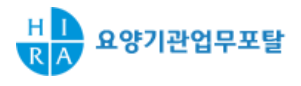

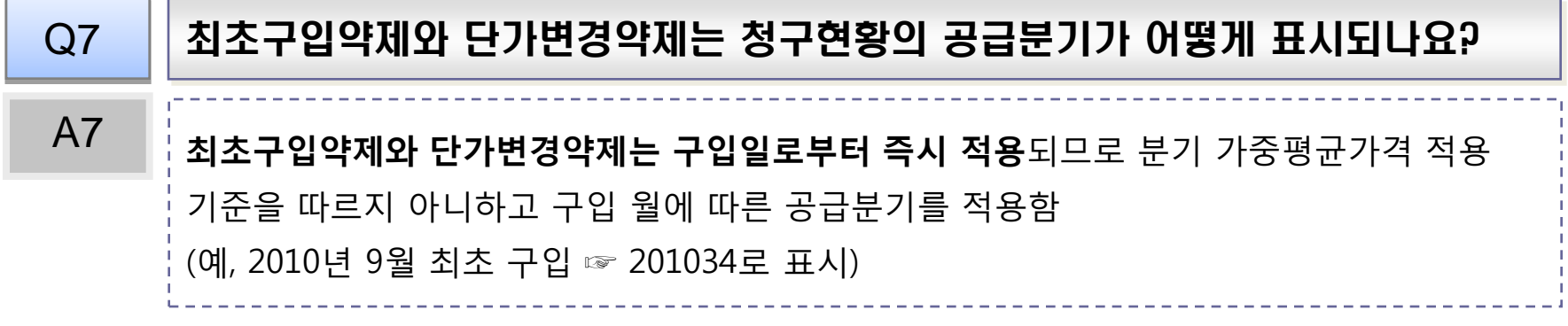

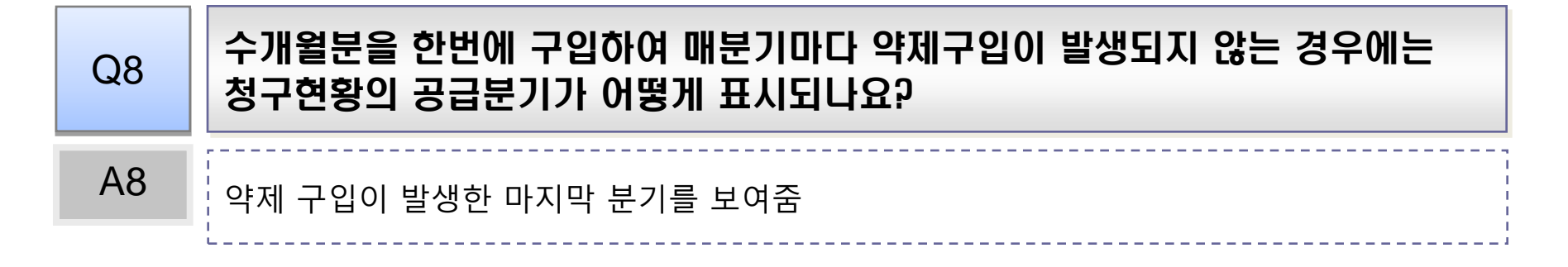

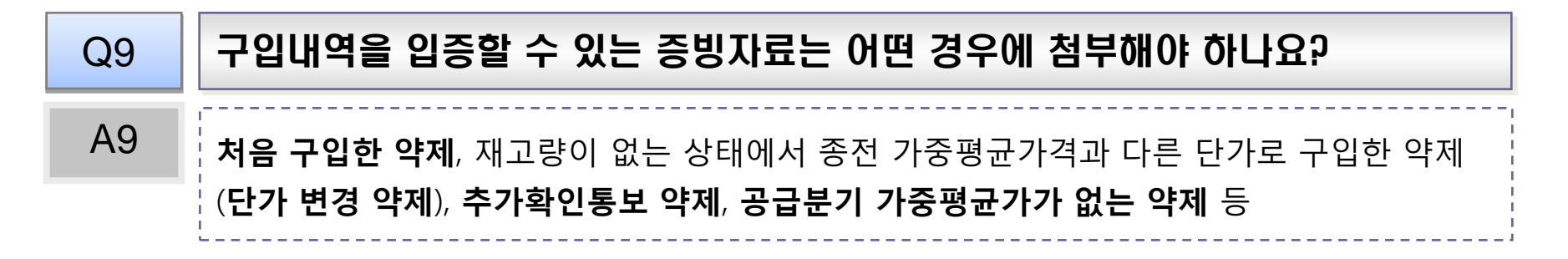

#### 2. 구입약가 검증시스템 관련

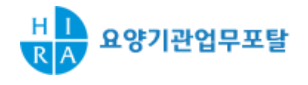

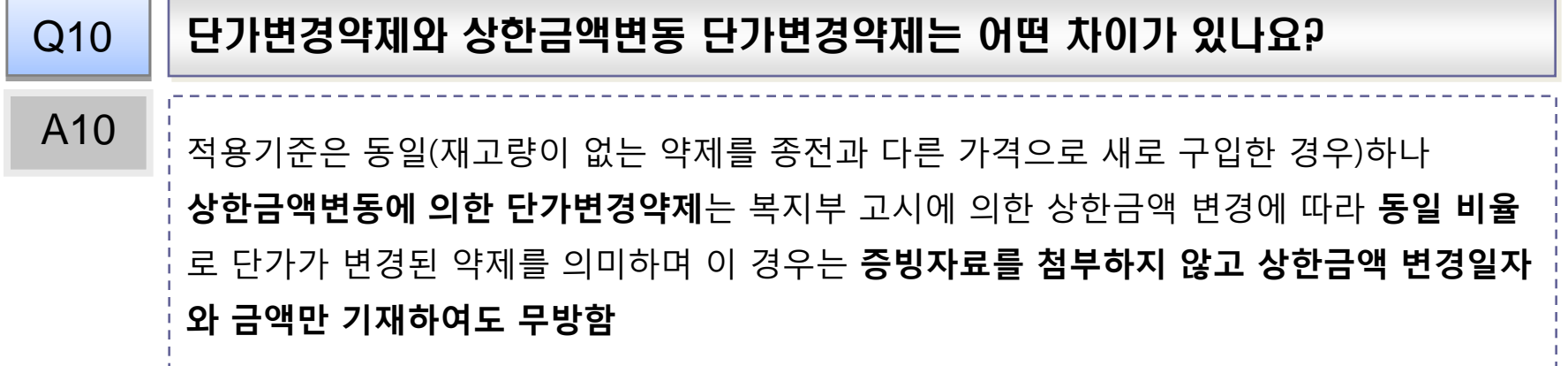

#### Q11 | 최초구입약제는 어떻게 입증하나요?

최초구입약제는 단가변경에 준용하여 적용하므로 요양기관이 최초구입약제임을 입증해야 함. 즉, 단가변경입력띾에서 단가변경을 선택하여 해당 내역을 입력하고 증빙자료를 첨부함 A11

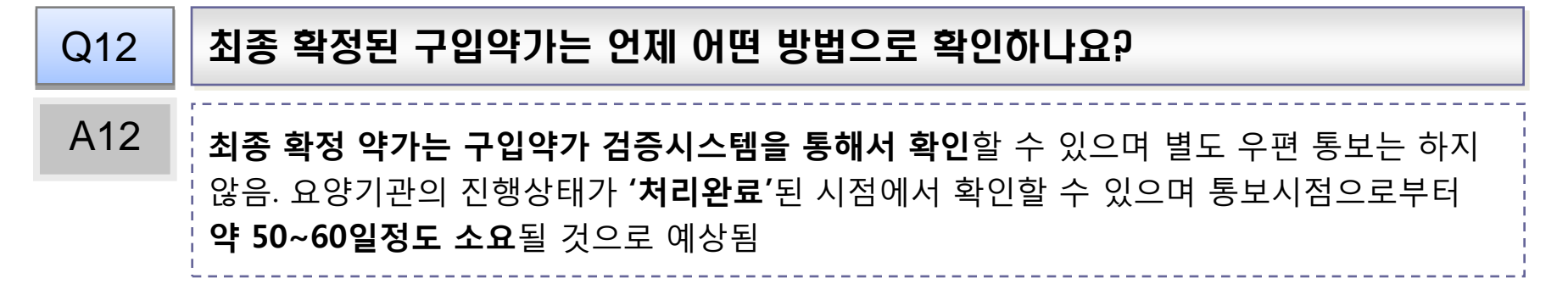

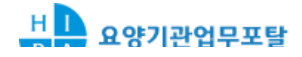

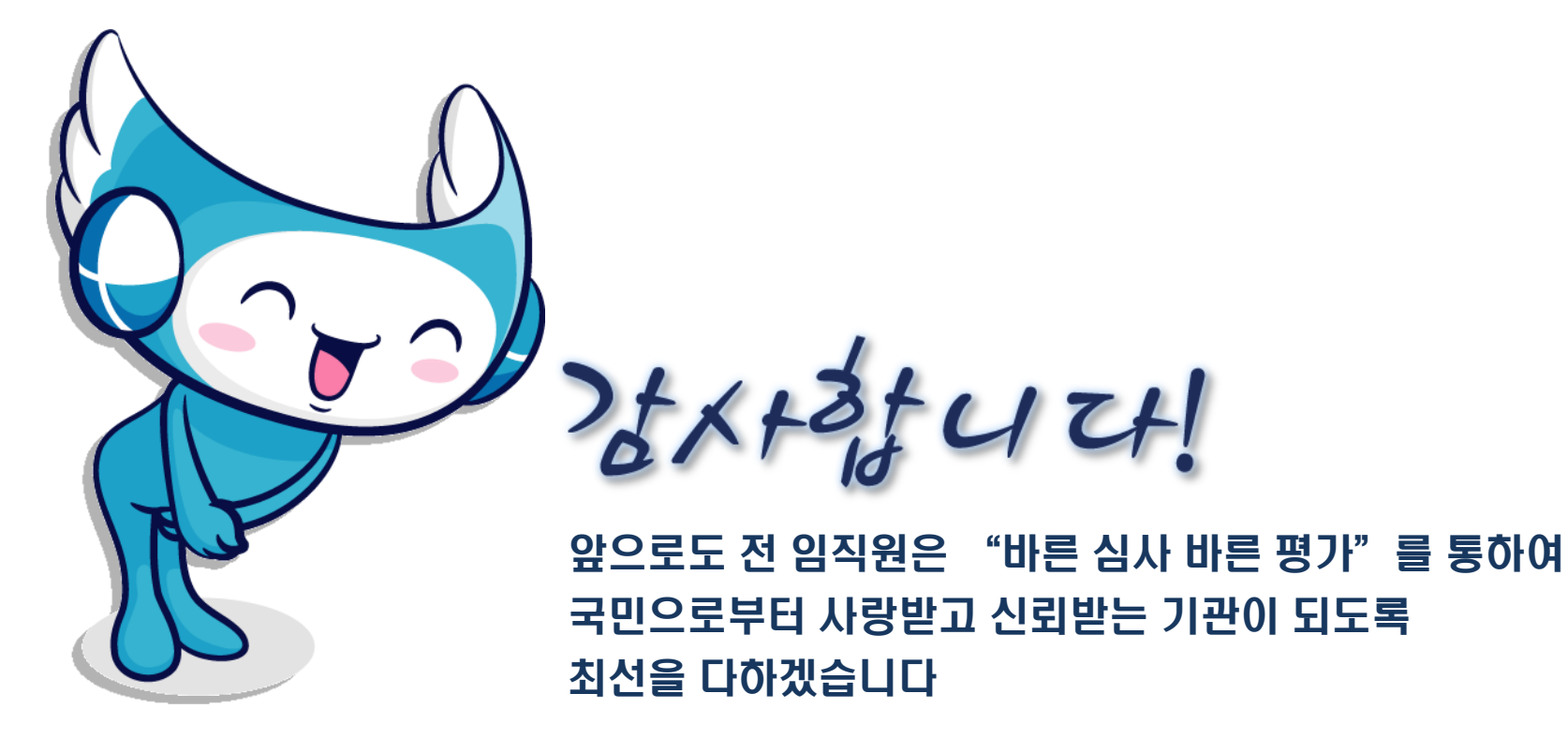